# **APIS Service Packs**

## *Zusammenfassung*

- **Mit dem aktuellen Service Pack können neu realisierte Funktionalitäten genutzt werden.**
- **Service Packs sind kostenlos.**

Mittels Service Packs (SP) werden Verbesserungen an bereits installierter *APIS IQ-Software* vorgenommen. Diese betreffen das Beseitigen gemeldeter Fehler, sowie funktionale Verbesserungen und neue Funktionen. Damit Sie Ihre Investition in APIS IQ-Software optimal nutzen, sollten Sie mit dem jeweils aktuellen Versionsstand arbeiten. Programmname und Versionsstand finden Sie in der Infobox, die mittels **HILFE | INFO** nach Programmstart aufgerufen werden kann.

#### Beispiel:

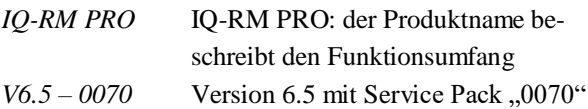

# *Download von Service Packs*

Für den Download des aktuellen Service-Packs stehen Ihnen folgende Möglichkeiten zur Verfügung:

- **-** Download direkt aus der APIS IQ-Software heraus: **HILFE | PROGRAMMVERSION AKTUALISIEREN**
- **-** Download über APIS Homepage:  $\text{WWW.APIS.DE} \rightarrow \text{KUNDENERREICH} \rightarrow \text{Down}$ **LOADS** → **ZUR SERVICE PACK/PATCH ÜBERSICHT**

Nach dem Download befindet sich der Service Pack als komprimierte Datei auf dem PC.

### *Installation des Service Packs*

### *A) Einzelplatzizenz und NLX Local Client*

- **1.** Kopieren Sie die Service Pack-Datei in ein Verzeichnis ihrer Wahl.
- **2.** Alle Benutzer, die gerade mit APIS IQ-Software arbeiten, müssen das Programm verlassen!
- **Service Packs sind wichtig, um einen optimalen Support durch APIS zu erhalten und um eventuell enthaltene Fehler zu beseitigen.**
- **Service Packs sparen Zeit und Geld.**
- **3.** Starten Sie die Service Pack-Installation, z.B. Doppelklick im Dateimanager auf die Service Pack-Datei.
- **4.** Starten Sie die IQ-Software neu. Mittels **HILFE | INFO** ist der jetzt installierte Versionsstand erkennbar.

### *B) Netzwerklizenz*

**Bitte beachten Sie, dass die Installation eines Service-Packs für eine Netzwerkinstallation nur über die Kommandozeile möglich ist!**

Weitere Informationen dazu finden Sie im entsprechenden Kapitel des Installationshandbuchs. Dieses steht im Bereich **WWW.APIS.DE** → **KUNDENBEREICH** → **DOWNLOADS** → **ZUR DOKUMENTENÜBERSICHT** zum Download zur Verfügung.

# *Information zur Verfügbarkeit von Service Packs*

Es sollte immer mit dem aktuellen Versionsstand gearbeitet werden. Dadurch werden unnötige Aktivitäten vermieden, z.B. durch unnötige Supportanfragen oder zeitintensiveres Arbeiten durch fehlende Funktionalitäten. Das spart Zeit und Geld.

Es gibt zwei Möglichkeiten um Informationen zur Verfügbarkeit von Service Packs zu erhalten.

- **-** Automatische Versionsprüfung
- **-** Benachrichtigung bei Verfügbarkeit

### *Automatische Versionsprüfung durch die APIS IQ-Software*

Die *APIS IQ-Software* verfügt über die Möglichkeit der automatischen Anfrage bei der APIS Web-Site zur Prüfung der Versionsaktualität. Der Ablauf ist wie folgt:

**1.** Einstieg in den Dialog IQ-Versionsvergleich: **HILFE | PROGRAMMVERSION AKTUALISIEREN** **2.** Automatische Versionsprüfung durch Aktivieren der Option: **DIESE VERSIONSPRÜFUNG BEIM START IMMER DURCHFÜHREN**.

Bei jedem Programmstart erfolgt nun die Übertragung einer Liste mit den verfügbaren Service Packs von der APIS Web-Site zum anfragenden Rechner. In einer Dialogbox der APIS IQ-Software wird die neuere Information im Vergleich zum installierten Versionsstand angezeigt.

- **3.** Die Liste der Änderungen kann über **DETAILS**, oder alternativ im Browser über **MEHR INFO** angezeigt werden
- **4.** Der aktuelle Service Pack kann geladen und installiert werden.

#### *Benachrichtigung bei Verfügbarkeit von Service Packs per E-Mail*

Sobald ein Service Pack zur *APIS IQ-Software* freigegeben wird, erhalten alle im *APIS-Forum* registrierten Interessenten automatisch eine E-Mail.

#### *Anmeldevorgang*

- **1.** Öffnen der APIS Homepage: **WWW.APIS.DE**
- **2.** Im **FORUM** können Benutzer neu angelegt werden. Bereits registrierte Benutzer können sich direkt anmelden. **NEUE BENUTZER** erhalten ein persönliches Passwort per E-Mail. Notieren Sie Benutzernamen und Passwort.
- **3.** Beim **ANMELDEN** im Forum werden Benutzername (Anmeldename) und Passwort benötigt. Alle Inhalte des Forums sind jetzt zu sehen.
- **4.** Wechseln Sie anschließend in die Rubrik **MEIN KONTO | ABONNEMENTS.**
- **5.** Aktivieren Sie dort den Informationsdienst zu Service Packs, indem Sie die für Sie sinnvollen Rubriken auswählen.
- **6.** Nach dem **SPEICHERN** können Sie sich **ABMELDEN**. Zukünftig erhalten Sie bei Verfügbarkeit von Service Packs automatisch eine E-Mail.

## *Hinweise*

#### **Kumulativer Service Pack**

Der letzte Service Pack beinhaltet alle vorhergehenden Service Packs, d.h. es muss nur der letzte Service Pack geladen und installiert werden.

#### **APIS-Forum - Anmeldename**

Mit Ihrem Anmeldenamen erscheinen Sie ggf. für andere sichtbar im *APIS-Forum*, z.B. wenn Sie eine Frage an andere Benutzer des Forums richten. Im Normalfall werden "Vorname Nachname" gewählt, aber auch jeder andere Anmeldename ist zulässig.

Zu jeder E-Mail-Adresse kann es nur genau einen Anmeldenamen geben. Auf Anfrage kann der APIS-Support Benutzernamen löschen (E-Mail an **support@apis.de**)**.**  Nach dem Löschen ist die E-Mail-Adresse für eine Neuanmeldung wieder freigegeben.